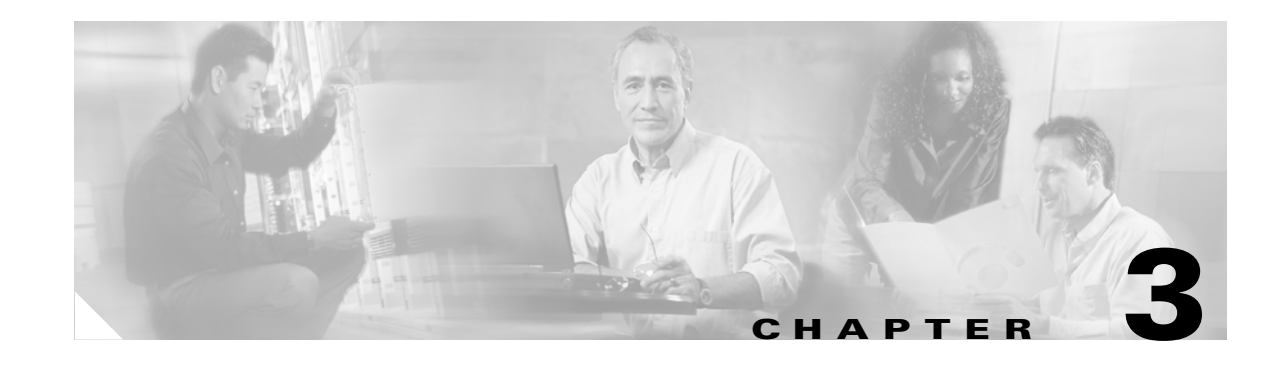

# **Configuring the OC-3c/STM-1, OC-12c/STM-4, and OC-48c/STM-16 SONET/SDH Optical Services Modules**

This chapter describes the OC-3c/STM-1, OC-12c/STM-4, and OC-48c/STM-16 Packet over Synchronous Optical Network (SONET) (POS)/synchronous digital hierarchy (SDH) Optical Services Modules (OSMs).

This chapter consists of these sections:

- **•** [Supported Features, page 3-1](#page-0-0)
- **•** [Understanding Packet-Over-SONET, page 3-7](#page-6-0)
- **•** [Configuring the Interfaces, page 3-8](#page-7-0)

# <span id="page-0-0"></span>**Supported Features**

These sections list the standard Cisco IOS POS and SDH features supported on the OC-3c/STM-1, OC-12c/STM-4, and OC-48c/STM-16 POS/SDH OSMs:

- **•** [SONET/SDH Compliance, page 3-2](#page-1-0)
- **•** [SONET/SDH Error, Alarm, and Performance Monitoring, page 3-2](#page-1-1)
- **•** [SONET/SDH Synchronization, page 3-3](#page-2-0)
- **•** [WAN Protocols, page 3-3](#page-2-1)
- **•** [Dynamic Packet Transport Protocol, page 3-4](#page-3-0)
- **•** [Bridging Control Protocol, page 3-4](#page-3-1)
- **•** [Routing and Scalability Protocols, page 3-6](#page-5-0)
- **•** [Network Management, page 3-6](#page-5-1)
- **•** [Quality of Service Protocols, page 3-6](#page-5-2)
- **•** [Security Protocols, page 3-7](#page-6-1)
- **•** [Multiprotocol Label Switching, page 3-7](#page-6-2)
- **•** [Configuring Multipoint Bridging, page 3-24](#page-23-0)

## <span id="page-1-0"></span>**SONET/SDH Compliance**

This section lists the SONET/SDH Compliance features:

- **•** Bellcore GR-253-CORE
- **•** ITU-T G.707, G.783, G.957, G.958
- **•** 1+1 SONET Automatic Protection Switching (APS) as per G.783 Annex A
- **•** 1+1 SDH Multiplex Section Protection (MSP) as per G.783 Annex A
- **•** APS Reflector Mode

## <span id="page-1-1"></span>**SONET/SDH Error, Alarm, and Performance Monitoring**

This section lists supported SONET/SDH error, alarms, and performance monitoring:

- **•** Signal failure bit error rate (SF-ber)
- **•** Signal degrade bit error rate (SD-ber)
- **•** Signal label payload construction (C2)
- **•** Path trace byte (J1)
- **•** Section:
	- **–** Loss of signal (LOS)
	- **–** Loss of frame (LOF)
	- **–** Error counts for B1
	- **–** Threshold crossing alarms (TCA) for B1
- **•** Line:
	- **–** Line alarm indication signal (LAIS)
	- **–** Line remote defect indication (LRDI)
	- **–** Line remote error indication (LREI)
	- **–** Error counts for B2
	- **–** Threshold crossing alarms (TCA) for B2
- **•** Path:
	- **–** Path alarm indication signal (PAIS)
	- **–** Path remote defect indication (PRDI)
	- **–** Path remote error indication (PREI)
	- **–** Error counts for B3
	- **–** Threshold crossing alarms (TCA) for B3
	- **–** Loss of pointer (LOP)
	- **–** New pointer events (NEWPTR)
	- **–** Positive stuffing event (PSE)
	- **–** Negative stuffing event (NSE)

#### **Supported Features**

## <span id="page-2-0"></span>**SONET/SDH Synchronization**

This section lists supported SONET/SDH synchronization:

- **•** Local (internal) timing (for inter-router connections over dark fiber or WDM equipment)
- **•** Loop (line) timing (for connecting to SONET/SDH equipment)
- **•** +/- 20 ppm clock accuracy over full operating temperature

## <span id="page-2-1"></span>**WAN Protocols**

This section lists the supported WAN protocols:

- **•** IETF RFC 1661, Point-to-Point Protocol (PPP)
- **•** IETF RFC 1662, PPP in HDLC framing
- IETF RFC 2615, PPP over SONET/SDH with  $1+x^{43}$  self-synchronous payload scrambling
- **•** Cisco Protect Group Protocol over UDP/IP (Port 172) for APS and MSP
- **•** Multiprotocol Label Switching (MPLS)

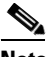

**Note** The 2-port OC-48c/STM-16 POS/DPT OSMs does support MPLS but does not support EoMPLS.

- **•** Ethernet over Multiprotocol Label Switching (EoMPLS)
- **•** Frame Relay

Configure the POS interfaces for Frame Relay as described in the *Cisco IOS Wide-Area Networking Configuration Guide,* Release 12.1 under "Configuring Frame Relay" and in the *Cisco IOS Wide-Area Networking Command Reference,* Release 12.1 at these URLs:

http://www.cisco.com/univercd/cc/td/doc/product/software/ios121/121cgcr/wan\_c/wcdfrely.htm

http://www.cisco.com/univercd/cc/td/doc/product/software/ios121/121cgcr/wan\_r/wrdfrely.htm

Configure traffic shaping for Frame Relay as described in the *Cisco IOS Quality of Service*

 *Solutions Configuration Guide* under "Configuring Distributed Traffic Shaping" at this URL:

http://www.cisco.com/univercd/cc/td/doc/product/software/ios122/122cgcr/fqos\_c/fqcprt4/qcfdts.htm

See the ["Configuring Frame Relay and Frame Relay Traffic Shaping" section on page 3-17](#page-16-0) for information about platform-specific configurations, commands, and limitations.

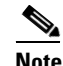

**Note** The 2-port OC-48c/STM-16 POS/DPT OSMs do not support Frame Relay.

## <span id="page-3-0"></span>**Dynamic Packet Transport Protocol**

The 2-port OC-48c/STM-16 POS/DPT OSMs (OSM-2OC48/1DPT) support these Dynamic Packet Transport (DPT) protocol features:

- **•** DPT Spatial Reuse Protocol (SRP) MAC
- **•** DPT SRP fairness algorithm (SRP-fa)
- **•** DPT SRP intelligent protection switching (IPS)
- **•** SRR (single ring recovery)

## <span id="page-3-1"></span>**Bridging Control Protocol**

Bridging Control Protocol (BCP) enables forwarding of Ethernet frames over SONET networks and provides a high-speed extension of enterprise LAN backbone traffic through a metropolitan area. The implementation of BCP on the OSMs includes support for IEEE 802.1D, IEEE 802.1Q Virtual LAN (VLAN), and high-speed switched LANs.

The following OSMs support BCP as defined in RFC 3518:

- **•** OC-3 POS:
	- **–** OSM-4OC3-POS-SI
	- **–** OSM-4OC3-POS-SI+
	- **–** OSM-8OC3-POS-SI, -SL
	- **–** OSM-8OC3-POS-SI+, -SL+
	- **–** OSM-16OC3-POS-SI, -SL
	- **–** OSM-16OC3-POS-SI+
- **•** OC-12 POS:
	- **–** OSM-2OC12-POS-MM, -SI, -SL
	- **–** OSM-2OC12-POS-MM+, -SI+
	- **–** OSM-4OC12-POS-MM, -SI, -SL
	- **–** OSM-4OC12-POS-SI+
- **•** OC-48 POS:
	- **–** OSM-1OC48-POS-SS, -SI, -SL
	- **–** OSM-1OC48-POS-SS+, -SI+, -SL+
	- **–** OSM-2OC48-POS/DPT-SS, -SI, -SL

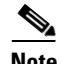

**Note** For interoperability purposes, keep in mind that OSM POS interfaces with BCP configured can forward both Layer 2 and Layer 3 traffic at the same time, while POS interfaces on other Cisco platforms support only Layer 2 forwarding when BCP is enabled.

[Figure 3-1](#page-4-0) shows a topology where BCP is used to allow transparent forwarding of VLAN traffic over a SONET network.

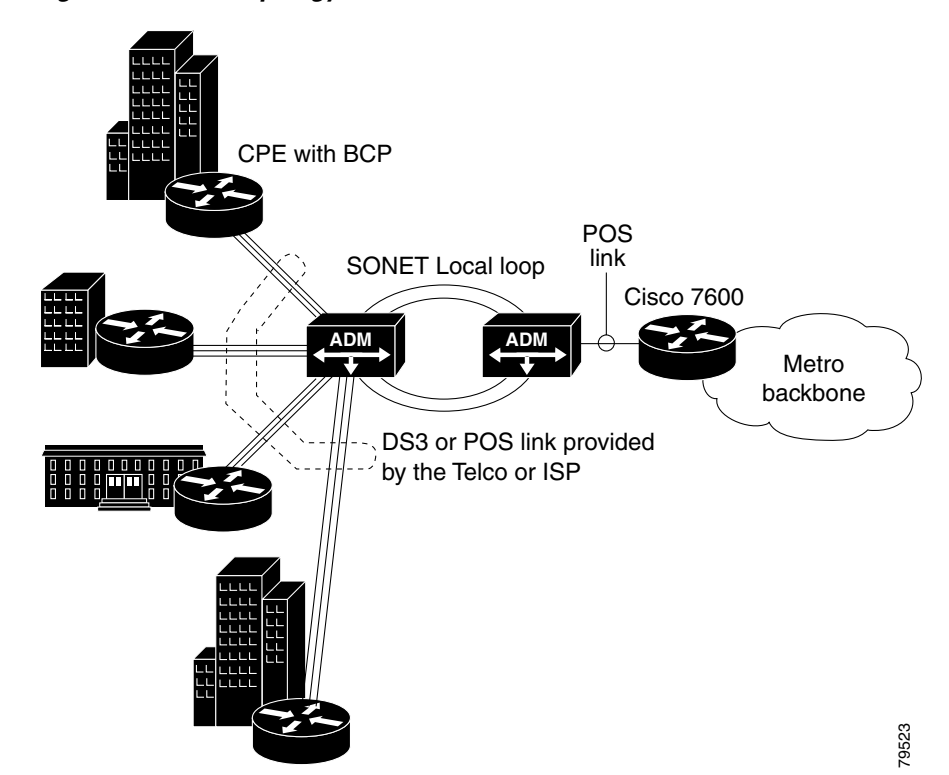

<span id="page-4-0"></span>*Figure 3-1 BCP Topology in a SONET Network*

[Figure 3-2](#page-4-1) shows a topology where VLAN IDs are used to create VPNs for different customers and BCP is used to forward the VPN traffic over a SONET network.

<span id="page-4-1"></span>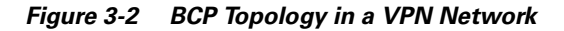

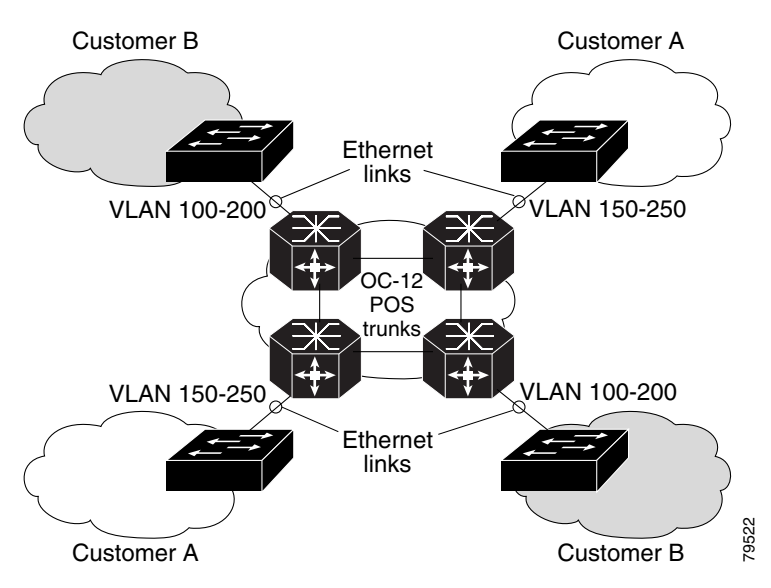

For information on configuring BCP, see the ["Configuring Bridging Control Protocol" section on](#page-21-0)  [page 3-22](#page-21-0).

#### **Quality of Service Support with BCP**

Quality of Service (QoS) is supported on BCP links using the three experimental bits in a label to determine the priority of packets. To support QoS between LERs, you set the experimental bits in both the VC and tunnel labels. The experimental bits need to be set in the VC label because the tunnel label is popped at the penultimate router.

## <span id="page-5-0"></span>**Routing and Scalability Protocols**

This section lists the supported routing and scalability protocols:

- **•** Distributed Cisco Express Forwarding (dCEF)
- **•** WCCP v2
- With the Policy Feature Card 2 (PFC2) only, GRE encapsulated tunneling (supported in software)

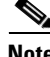

**Note** Generic routing encapsulation (GRE) tunnel IP source and destination VRF membership is not supported with the **tunnel vrf** command.

## <span id="page-5-1"></span>**Network Management**

This section lists the supported network management features:

- **•** Local (diagnostic) loopback
- **•** Network loopback
- **•** NetFlow Data Export
- **•** IP over the Data Communications Channel (DCC)

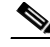

**Note** The 2-port OC-48c/STM-16 POS/SDH OSMs do not support DCC.

- **•** RFC 1595 performance statistics for timed intervals (current, 15 minute, multiple 15 minute, and 1-day intervals):
	- **–** Regenerator section
	- **–** Multiplex section
	- **–** Path errored seconds
	- **–** Severely errored seconds
	- **–** Severely errored framed seconds

## <span id="page-5-2"></span>**Quality of Service Protocols**

This section lists the supported QoS features:

- **•** 2,048 QoS queues per module (32 service classes and 64 DSCP queues/class)
- **•** Class-based traffic shaping
- **•** Differentiated Services Control Point (DSCP) classification
- **•** IP precedence classification
- **•** Class-based weighted fair queuing (CBWFQ)
- Low latency queuing (LLQ)
- **•** Hierarchical traffic shaping for Frame Relay, HDLC, and PPP encapsulations.

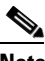

**Note** The OC-48 POS/DPT modules do not support LLQ, CBWFQ, or DSCP classification. Class-based traffic shaping is supported for ingress traffic only.

## <span id="page-6-1"></span>**Security Protocols**

This section lists the supported security features:

- **•** Standard and extended access control lists (ACL)
- **•** Named, dynamic, reflexive, and time-based ACLs
- **•** IPv4 NAT (supported in software)

## <span id="page-6-2"></span>**Multiprotocol Label Switching**

MPLS is supported on all Catalyst 6500 and Cisco 7600 series modules.

For information about platform-specific limitations and restrictions, and supported features, see Chapter 11, "Configuring Multiprotocol Label Switching on the Optical Services Modules."

For information on MPLS and how to configure it on the OSMs, refer to the Multiprotocol Label Switching on Cisco Routers Feature Module at this URL:

<http://www.cisco.com/univercd/cc/td/doc/product/software/ios121/121newft/121t/121t5/mpls4t.htm>.

For general information on MPLS, refer to *Multiprotocol Label Switching* at this URL:

[http://www.cisco.com/univercd/cc/td/doc/product/software/ios122/122cgcr/fswtch\\_c/swprt3/index.htm](http://www.cisco.com/univercd/cc/td/doc/product/software/ios122/122cgcr/fswtch_c/swprt3/index.htm)

# <span id="page-6-0"></span>**Understanding Packet-Over-SONET**

Packet-over-SONET is a high-speed method of transporting IP traffic between two points. This technology combines the Point-to-Point Protocol (PPP) with SONET and Synchronous Digital Hierarchy (SDH) interfaces.

SONET is an octet-synchronous multiplex scheme defined by the American National Standards Institute (ANSI) standard (T1.1051988) for optical digital transmission at hierarchical rates from 51.840 Mbps to 2.5 Gbps (Synchronous Transport Signal, STS-1 to STS-48) and greater. SDH is an equivalent international standard for optical digital transmission at hierarchical rates from 155.520 Mbps (STM-1) to 2.5 gigabits per second (Gbps) (STM-16) and greater. SONET electrical specifications have been defined for single-mode fiber, multimode fiber, and CATV 75-ohm coaxial cable. The OC-3c/STM-1, OC-12c/STM-4, and OC-48c/STM-16 POS/SDH OSMs allow transmission over single-mode and multimode optical fiber at Optical Carrier 3, 12, and 48 (OC-3, OC-12, and OC-48) rates.

SONET/SDH transmission rates are integral multiples of 51.840 Mbps. The following transmission multiples are currently specified and commonly used:

**•** OC-3c/STM-1c—155.520 Mbps

 $\mathbf{I}$ 

- **•** OC-12c/STM-4c—622.080 Mbps
- **•** OC-48c/STM-16c—2488.320 Mbps

The POS specification (RFC 1619) describes the use of PPP encapsulation over SONET/SDH links. Because SONET/SDH is, by definition, a point-to-point circuit, PPP is well-suited for use over these links. PPP treats SONET/SDH transport as octet-oriented full-duplex synchronous links. PPP presents an octet interface to the physical layer. The octet stream is mapped into the SONET/SDH Synchronous Payload Envelope (SPE), with the octet boundaries aligned with the SPE octet boundaries. The PPP frames are located by row within the SPE payload. Because frames are variable in length, the frames are allowed to cross SPE boundaries.

The basic rate for POS is OC-3/STM-1, which is 155.520 Mbps. The available information bandwidth is 149.760 Mbps, which is the OC-3c/STM-1 SPE with section, line, and path overhead removed.

## **SONET Distance Limitations**

The specification for optical fiber transmission defines two types of fiber: single-mode and multimode. Within the single-mode category, three transmission types are defined: short reach, intermediate reach, and long reach. Within the multimode category, only short reach is available.

For information on cable distance limitations and power budget, see <http://www.cisco.com/univercd/cc/td/doc/product/core/cis7600/hardware/osmodule/02prep.htm>.

# <span id="page-7-0"></span>**Configuring the Interfaces**

This section describes how to configure the OC-3c/STM-1, OC-12c/STM-4, and OC-48c/STM-16 OSMs:

- **•** [Initial Configuration of the POS/SDH OSMs, page 3-9](#page-8-0)
- **•** [Configuring the Interface, page 3-9](#page-8-1)
- **•** [Customizing the POS/SDH OSM Configuration, page 3-10](#page-9-0)
- **•** [Using show Commands to Check System Status, page 3-12](#page-11-0)
- **•** [Configuring Automatic Protection Switching, page 3-13](#page-12-0)
- **•** [Configuring Frame Relay and Frame Relay Traffic Shaping, page 3-17](#page-16-0)
- **•** [Configuring Dynamic Packet Transport Protocol, page 3-20](#page-19-0)
- **•** [Configuring Bridging Control Protocol, page 3-22](#page-21-0)
- **•** [OC-3c/STM-1 POS Module Configuration Example, page 3-24](#page-23-1)

# <span id="page-8-2"></span><span id="page-8-0"></span>**Initial Configuration of the POS/SDH OSMs**

If you installed a new POS/SDH OSM or want to change the configuration of an existing interface, you must enter configuration mode by using the **configure** command in the privileged EXEC mode. [Table 3-1](#page-8-2) shows the default configuration of an enabled module. For more information, see the ["Customizing the POS/SDH OSM Configuration" section on page 3-10](#page-9-0).

| <b>Parameter</b>                  | <b>Configuration Command</b>                                  | <b>Default Value</b>                                                                                       |
|-----------------------------------|---------------------------------------------------------------|----------------------------------------------------------------------------------------------------|
| Keepalive                         | [no] keepalive                                                | keepalive                                                                                                  |
| Encapsulation                     | encapsulation [hdlc   ppp  <br>frame-relay]                   | hdlc                                                                                                    |
| Cisco Discovery Protocol (cdp)    | [no] cdp enable                                               | cdp enable                                                                                                 |
| Maximum transmission unit<br>(mt) | <b>[no]</b> mtu <i>bytes</i>                                  | 4470 bytes                                                                                                 |
| Framing                           | pos framing [sdh   sonet]                                     | SONET OC-3c;<br>OC-12c; OC-48c                                                                             |
| Bandwidth                         | [no] bandwidth kilobits                                       | 155000; 622000;<br>2500000                                                                                 |
| SONET overhead                    | pos flag $[c2 value   j0 value   s1s0]$<br>value   s1 ignore] | c2 set to 0xcf; $j0$ set to<br>$0xc$ ; s1s0 set to 0; s1<br>set to ignore the<br>received s1 byte setting. |
| Loop internal                     | [no] loop [internal   line]                                   | no loopback                                                                                                |
| POS SPE scrambling                | [no] pos scramble-atm                                         | no POS SPE scramble                                                                                        |
| <b>Cyclic Redundancy Check</b>    | crc $[16   32]$                                               | 32                                                                                                    |
| Clock source                      | clock source [internal   line]                                | line                                                                                                    |

*Table 3-1 POS/SDH Module Configuration Default Values*

## <span id="page-8-1"></span>**Configuring the Interface**

After you verify that the new POS/SDH OSM is installed correctly, use the **configure** command in the privileged EXEC mode to configure the new interface. Be prepared with the information you will need, such as the interface IP address.

The following procedure is for creating a basic configuration, which includes enabling an interface and specifying IP routing.

A Catalyst 6500 series switch and Cisco 7600 series router identifies an interface address by its module slot number and port number in the format *slot/port*. For example, the slot/port address of an interface on a 1-port OC-48c/STM-16 POS/SDH OSM installed in slot 4 is *4/1*. Even though the card contains only one port, you must use the *slot/port* notation.

Before using the **configure** command, you must enter the privileged level mode of the EXEC command interpreter by using the **enable** command. The system will prompt you for a password if one is set.

To configure the POS/SDH OSMs (press the **Return** key after each configuration step unless otherwise noted), perform this task:

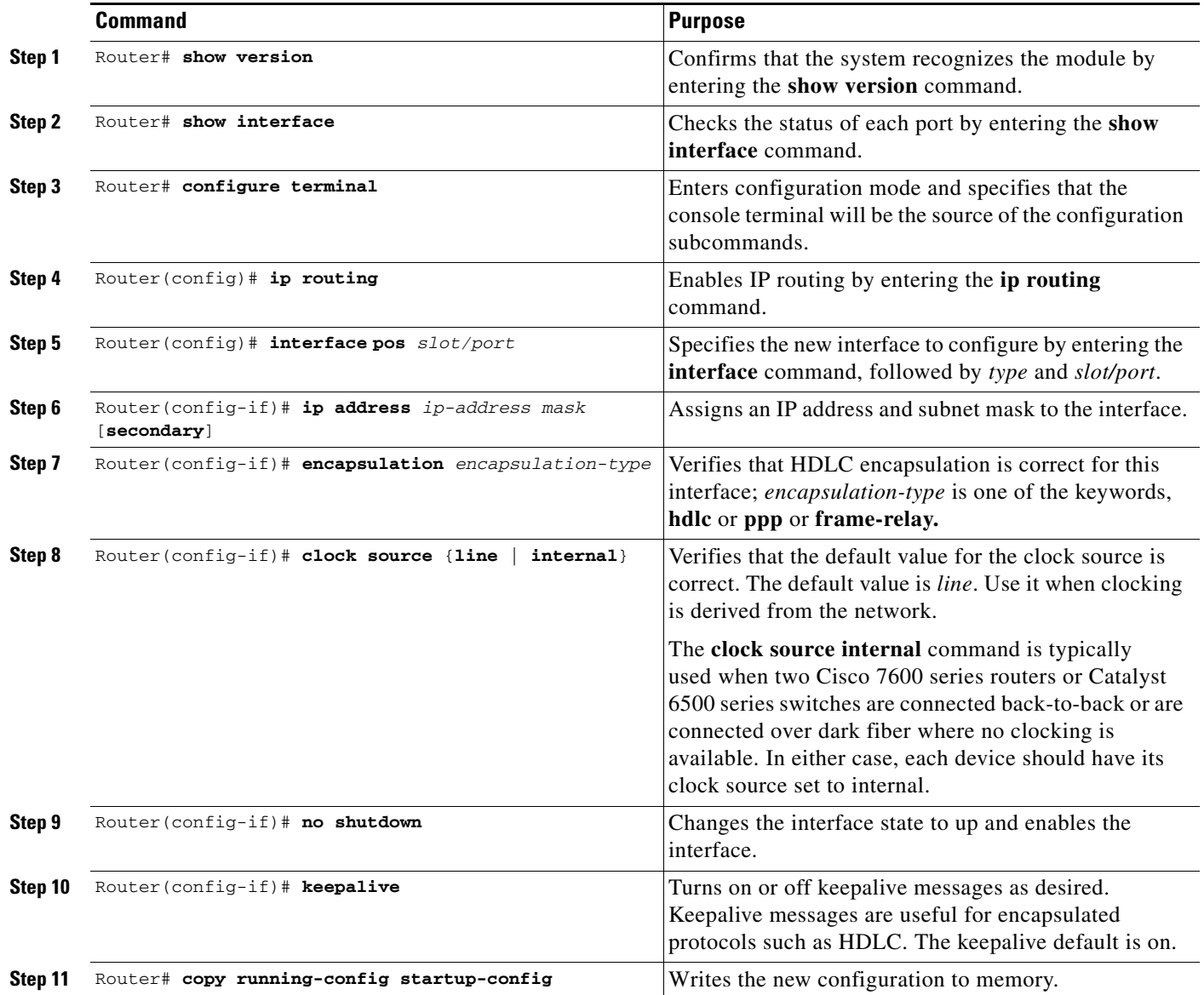

# <span id="page-9-0"></span>**Customizing the POS/SDH OSM Configuration**

This section documents new platform-specific commands. Other commands used in OSM configuration are documented in the Cisco IOS Release 12.1 command reference publications.

You can change the default values of all POS/SDH OSM configuration parameters to match your network environment. Perform the tasks in the following sections if you need to customize the POS/SDH OSM configuration:

- **•** [Selecting a POS/SDH OSM Interface, page 3-11](#page-10-0)
- **•** [Configuring Framing, page 3-11](#page-10-1)
- **•** [Specifying SONET Overhead, page 3-11](#page-10-2)
- **•** [Configuring POS SPE Scrambling, page 3-11](#page-10-3)

#### <span id="page-10-0"></span>**Selecting a POS/SDH OSM Interface**

An OC-3c/STM-1, OC-12c/STM-4, or OC-48c/STM-16 interface is referred to as **pos**, for packet-over-SONET, in the configuration commands. To select a specific POS interface, use the **interface pos** *slot/port* command in the configuration mode:

```
Router(config)# interface pos slot/port
```
#### <span id="page-10-1"></span>**Configuring Framing**

The **pos framing** command allows you to set framing to SONET OC or SDH STM. The default is SONET.

Router(config-if)# **pos framing** [**sdh**|**sonet**]

#### <span id="page-10-2"></span>**Specifying SONET Overhead**

The **pos flag** command allows you to specify values for the specific elements of the frame header.

Router(config-if)# **pos flag** [**c2** *value*] [**j0** *value*] [**s1s0** *value*]

where

- **• c2** is a path signal identifier, and *value* is one of the following:
	- **–** 0xCF = PPP or HDLC (default)
	- **–** 0x13 = ATM
- **• j0** is the section trace byte, and *value* is 0x1 for interoperability with some SDH devices in Japan. The default value is 0xCC.
- **• s1s0** is part of the payload pointer byte, and *value* is one of the following:
	- $0 = OC-3c$  (default)
	- $-2 = AU-4$

#### <span id="page-10-3"></span>**Configuring POS SPE Scrambling**

The POS scrambling command allows you to scramble the POS SPE (synchronous payload envelope) payload. The default is no POS SPE scramble.

```
Router(config-if)#[no] pos scramble-atm
```
## <span id="page-11-0"></span>**Using show Commands to Check System Status**

Each OSM maintains information about its configuration, traffic, and errors. You can access this information by using the **show** commands.

Descriptions and examples of module and system status **show** commands follow:

**•** Use the **show interfaces** command and the **show interfaces pos** *slot/port* command to display information about the system interfaces. The following example illustrates the **show interface pos**  *slot/port* command for port 1 of a module installed in slot 5:

```
Router# show interfaces pos 5/1
POS5/1 is administratively down, line protocol is down 
  Hardware is Packet over SONET
  MTU 4470 bytes, BW 155000 Kbit, DLY 100 usec, rely 255/255, load 1/255
  Encapsulation HDLC, crc 32, loopback not set, keepalive set (10 sec)
  Scramble disabled
  Last input never, output never, output hang never
  Last clearing of "show interface" counters never
   queuing strategy: fifo
  Output queue 0/40, 0 drops; input queue 0/75, 0 drops
  5 minute input rate 0 bits/sec, 0 packets/sec
   5 minute output rate 0 bits/sec, 0 packets/sec
      0 packets input, 0 bytes, 0 no buffer
      Received 0 broadcasts, 0 runts, 0 giants, 0 throttles
               0 parity
      0 input errors, 0 CRC, 0 frame, 0 overrun, 0 ignored, 0 abort
      0 packets output, 0 bytes, 0 underruns
      0 output errors, 0 applique, 0 interface resets
      0 output buffer failures, 0 output buffers swapped out
      0 carrier transitions
...
(output truncated)
```
**•** Use the **show version** command to display the configuration of the system hardware (the number of each module type installed), the Cisco IOS software version, the names and sources of configuration files, and the boot images. The following example illustrates the **show version** command for a Catalyst 6509 switch:

```
Router# show version
WS-C6509 Software, Version NmpSW: 6.1(2) 
Copyright (c) 1995-2001 by Cisco Systems 
NMP S/W compiled on Jan 25 2001, 12:28:23
System Bootstrap Version: 6.1(2)
Hardware Version: 2.0 Model: WS-C6509 Serial #: SCA042101NG
Mod Port Model Serial # Versions 
--- ---- ------------------- ----------- ----------------------------------- 
- - -1 2 WS-X6K-SUP2-2GE SAD044102J9 Hw : 1.1 
                                             Fw : 6.1(2) 
                                             Fw1: 6.1(3) 
                                             SW : 6.1(2)Sw1: 6.1(2) 
              WS-F6K-PFC2 SAD04470KPP Hw : 1.0 
3 8 WS-X6408-GBIC SAD03090264 Hw : 1.4 
                                             Fw : 4.2(0.24)VAI78 
                                             SW : 6.1(2)4 8 WS-X6408A-GBIC SAD043500LE Hw : 1.3 
                                            Fw : 5.4(2) 
                                             Sw : 6.1(2) 
5 4 OSM-4OC12-POS-MM SAD050202EJ Hw : 0.101 
                                             Fw : 12.1(6.5)E1 
                                             Sw : 12.1(6.5)E1
```
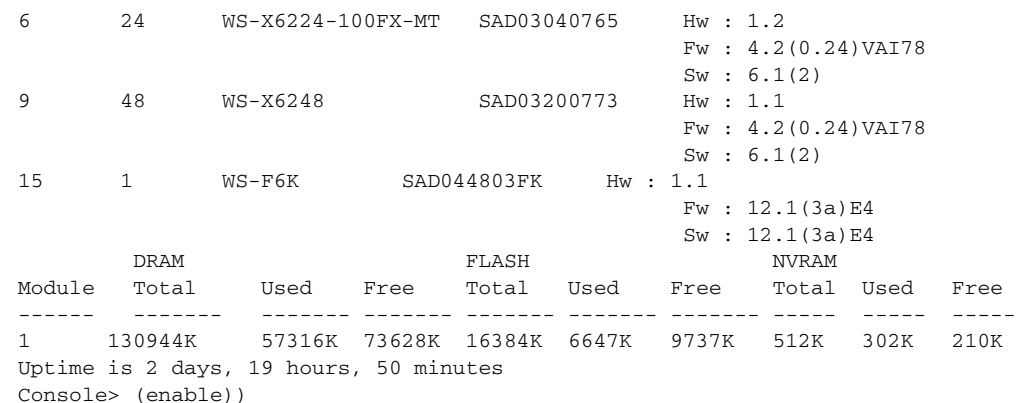

- **•** Use the **show protocols** command to display the global (system-wide) and interface-specific status of any configured Level 3 protocol.
- **•** Use the **show running-config** command to display the currently running configuration in RAM:

```
Router# show running-config
Building configuration...
Current configuration:
!
version 11.2
no service udp-small-servers
no service tcp-small-servers
!
hostname Maxwell
!
enable secret 5 $1$ZBC0$tJO8EeP3VI769LAw.3edJ1
enable password xxxx
!
ip host ray 172.27.136.253
ip host crusty 171.69.209.28
ip domain-name cisco.com
ip name-server 171.69.209.10
clock timezone EST -5
clock summer-time EDT recurring
!
interface POS0/0
 no ip address
 shutdown
 crc 32
! 
interface POS0/1
 no ip address
 shutdown
 crc 32
!
(output truncated)
```
## <span id="page-12-0"></span>**Configuring Automatic Protection Switching**

Automatic protection switching (APS) allows switchover of packet-over-SONET (POS) circuits and is often required when connecting SONET equipment to telecommunications equipment. When APS is configured, a protect POS interface is brought into the SONET network from the intervening SONET equipment and the protect POS interface becomes the working POS interface on the circuit.

The protect interface is configured with the IP address of the router that has the working interface. The APS Protect Group Protocol provides communication between the process controlling the working interface and the process controlling the protect interface. When you use the APS Protect Group Protocol, POS interfaces can be switched in the event of a router failure, degradation or loss of channel signal, or manual intervention.

Two SONET connections are required to support APS. In a telecommuncations environment, the SONET circuits must be provisioned as APS. You must also provision the operation, mode, and revert options. If the SONET connections are homed on two separate routers (the normal configuration), an out-of-band (OOB) communications channel between the two routers needs to be set up for APS communication.

When configuring APS, we recommend that you configure the working interface first, along with the IP address of the interface being used as the APS OOB communications path.

**Note** To prevent the protected interface from becoming the active circuit and disabling the working circuit when it is discovered, configure the working interface before configuring the protected interface.

For more information on APS and configuration information for additional APS features, refer to the *Cisco IOS Interface Configuration Guide,* Release 12.1 at this URL:

http://www.cisco.com/univercd/cc/td/doc/product/software/ios121/121cgcr/inter\_c/index.htm

#### **Configuring the Working Interface**

To configure the working interface, perform this task:

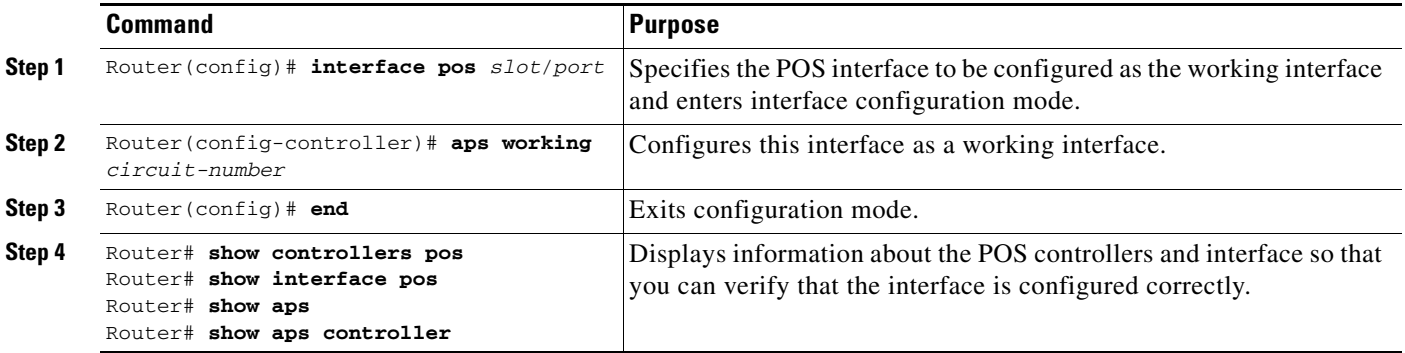

**Note** If a router has two or more protect interfaces, the **aps group** command for each interface must precede the corresponding **aps protect** command.

#### **Configuring the Protect Interface**

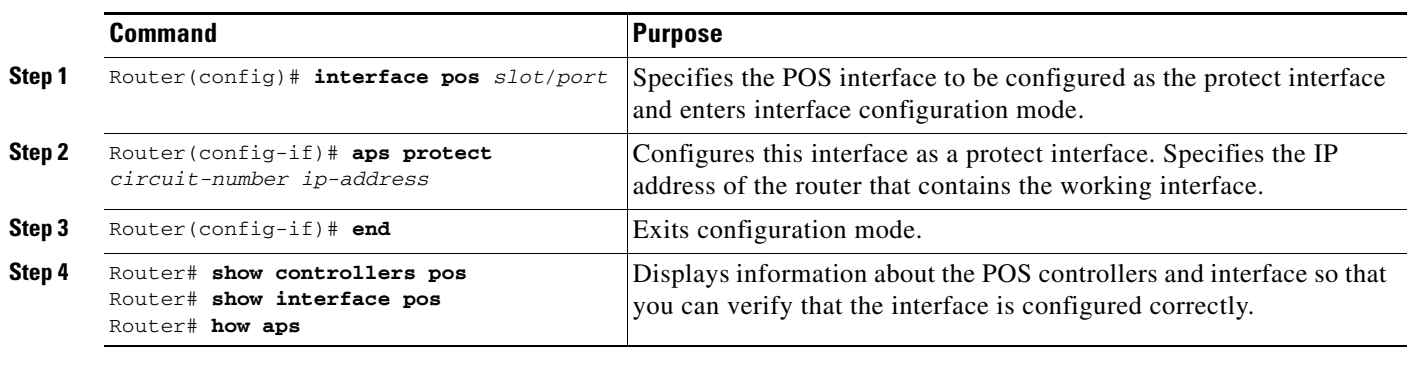

To configure the protect interface, perform this task beginning in global configuration mode:

#### **Configuring Basic APS**

The following example shows the configuration of APS on router A and router B (see [Figure 3-3\)](#page-14-0). In this example, router A is configured with the working interface, and router B is configured with the protect interface. If the working interface on router A becomes unavailable, the connection will automatically switch over to the protect interface on router B. The working and protect interfaces are configured at the controller level.

<span id="page-14-0"></span>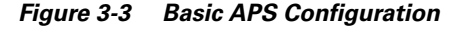

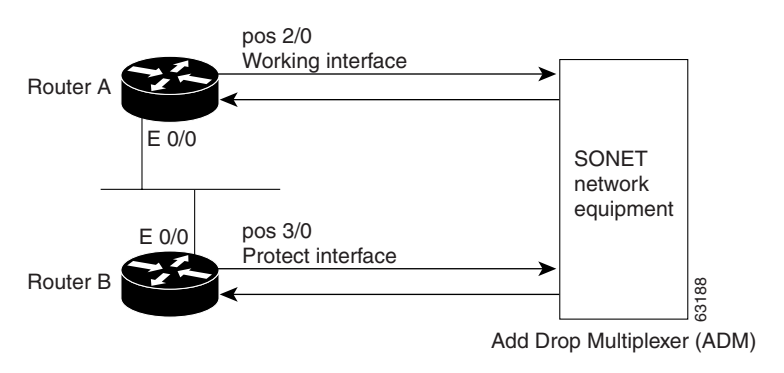

**Step 1** On router A, which contains the working interface, use the following configuration:

```
Router# configure terminal
Router(config)# interface loopback 1
Router(config-if)# ip address 7.7.7.7 255.255.255.0
Router(config)# exit
Router(config)# interface pos 2/0
Router(config-if)# aps working 1
router(config-if)# pos ais-shut
Router(config-if)# end
Router#
```
**Step 2** On router B, which contains the protect interface, use the following configuration:

```
Router# configure terminal
Router(config)# interface loopback 2
Router(config-if)# ip address 7.7.7.6 255.255.255.0
Router(config)# exit
Router(config-if)# interface pos 3/0
Router(config-if)# aps protect 1 7.7.7.7
router(config-if)# pos ais-shut
Router(config-if)# end
Router#
```
#### **Multiple APS Interface Configuration**

To configure more than one protect/working interface, use the **aps group** command. The following example in [Figure 3-4](#page-15-0) shows the configuration of grouping more than one working/protect interface. In this example, router A is configured with a working interface and a protect interface, and router B is configured with a working interface and a protect interface. If the working interface 2/0 on router A becomes unavailable, the connection will switch over to the protect interface 3/0 on router B because they are both in APS group 10. Similarly, if the working interface 2/0 on router B becomes unavailable, the connection will switch over to the protect interface 3/0 on router A because they are both in APS group 20.

<span id="page-15-0"></span>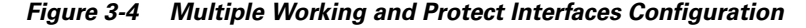

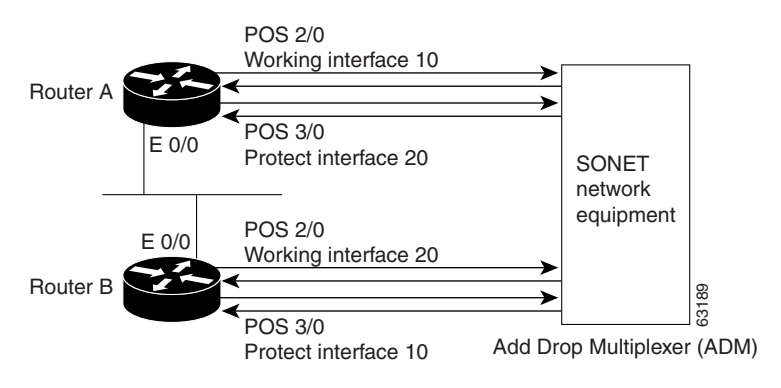

**Note** Configure the working interface before configuring the protect interface to avoid the protect interface from becoming the active circuit and disabling the working circuit when it is discovered.

**Step 1** On router A, which contains the working interface for group 10 and the protect interface for group 20, use the following configuration:

```
router# configure terminal
router(config)# interface ethernet 0/0
router(config-if)# ip address 7.7.7.6 255.255.255.0
router(config-if)# exit
router(config)# interface POS 2/0
router(config-if)# aps group 10
router(config-if)# aps working 1
router(config-if)# exit
router(config)# interface POS 3/0
router(config-if)# aps group 20
router(config-if)# aps protect 1 7.7.7.7
```

```
router(config-if)# end
router#
```
**Step 2** On router B, which contains the protect interface for group 10 and the working interface for group 20, use the following configuration:

```
router# configure terminal
router(config)# interface ethernet 0/0
router(config-if)# ip address 7.7.7.7 255.255.255.0
router(config-if)# exit
router(config)# interface POS 2/0
router(config-if)# aps group 20
router(config-if)# aps working 1
router(config-if)# exit
router(config)# interface POS 3/0
router(config-if)# aps group 10
router(config-if)# aps protect 1 7.7.7.6
router(config-if)# end
router#
```
## <span id="page-16-0"></span>**Configuring Frame Relay and Frame Relay Traffic Shaping**

This section describes Frame Relay configurations, platform-specific commands, and limitations:

- **•** [Frame Relay Limitations and Restrictions, page 3-18](#page-17-0)
- **•** [Frame Relay Traffic Shaping Configuration Example, page 3-18](#page-17-1)

Configure the interfaces for Frame Relay as described in the *Cisco IOS Wide-Area Networking Configuration Guide,* Release 12.1 under "Configuring Frame Relay" and in the *Cisco IOS Wide-Area Networking Command Reference,* Release 12.1 at these URLs:

http://www.cisco.com/univercd/cc/td/doc/product/software/ios121/121cgcr/wan\_c/wcdfrely.htm

http://www.cisco.com/univercd/cc/td/doc/product/software/ios121/121cgcr/wan\_r/wrdfrely.htm

Configure traffic shaping for Frame Relay as described in the *Cisco IOS Quality of Service*

 *Solutions Configuration Guide* under "Configuring Distributed Traffic Shaping" at this URL:

http://www.cisco.com/univercd/cc/td/doc/product/software/ios122/122cgcr/fqos\_c/fqcprt4/qcfdts.htm.

#### <span id="page-17-0"></span>**Frame Relay Limitations and Restrictions**

The following limitations and restrictions apply to Frame Relay:

- **•** Frame Relay is not supported on SVCs.
- **•** IP addresses cannot be assigned to main interfaces configured for Frame Relay.
- **•** Frame Relay is supported only on point-to-point connections.
- **•** Frame Relay switching functionality is not supported. The Frame-Relay switching configuration is available only to configure the **frame-relay intf-type dce** option.
- **•** Frame Relay Fragmentation and Compression is not supported.
- **•** Only FIFO queuing is supported.
- DLCI is configurable on subinterfaces only and cannot be configured on the main interface.
- **•** Only class-based traffic shaping is supported. The following commands are not supported:
	- **–** Router(config-pmap-c)# **shape** [**average** | **peak**] *mean-rate* [[*burst-size*] [*excess-burst-size*]]
	- **–** Router(config-pmap-c)# **priority** {*kbps* | **percent** *percent*} [*bytes*]
	- **–** Router(config-pmap-c)# **fair-queue** *number-of-queues*
	- **–** Router(config-map-class)# **frame-relay adaptive-shaping** [**becn** | **foresight**]
	- **–** Router(config-map-class)# **frame-relay cir** {**in** | **out**} *bps*
	- **–** Router(config-map-class)# **frame-relay** {**bc** | **be**} {**in** | **out**} *bits*
	- **–** Router(config-map-class)# **frame-relay traffic-rate average** [**peak**]
	- **–** Router(config-map-class)# **frame-relay priority-group** *list-number*
	- **–** Router(config-map-class)# **frame-relay fragment** *fragment\_size*
	- **–** Router(config-if)# **frame-relay payload-compress packet-by-packet**
	- **–** Router(config-if)# **frame-relay de-group** *group-number dlci*
	- **–** Router# **show traffic-shape queue**

#### <span id="page-17-1"></span>**Frame Relay Traffic Shaping Configuration Example**

To configure frame relay traffic shaping, perform this task:

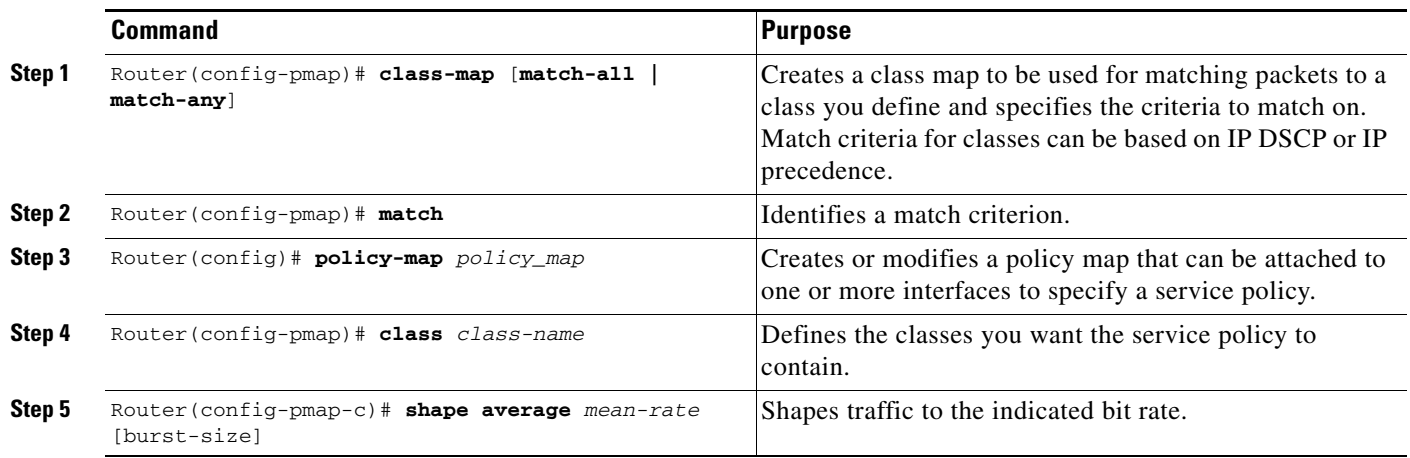

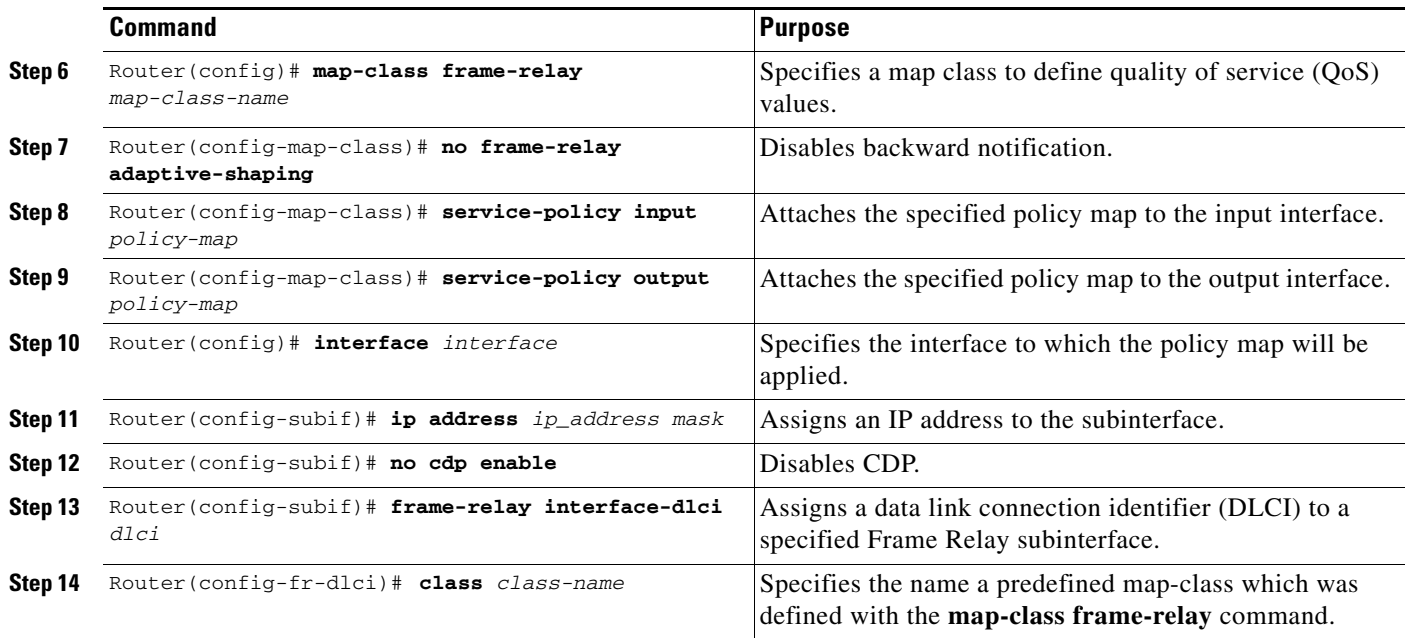

We recommend that you explicitly disable CDP on the subinterfaces. Should CDP be required on the subinterfaces, the input-queue depth may need to be adjusted. To accommodate the number of incoming CDP packets, configure the input-queue depth on the main interface to be slightly larger than the number of subinterfaces on which you have enabled CDP. The default input-queue depth is 75 and can be adjusted with the **hold-queue** interface command:

Router(config-if)# **hold-queue 300 in**

The following example shows a configuration that shapes the traffic for DLCI 18 to be 8 Mbps on both input and output traffic flows:

```
Router(config)# class-map match-all fr-classmap
Router(config-cmap)# match any
Router(config-cmap)# exit
Router(config)# policy-map fr-map
Router(config-pmap)# class fr-classmap
Router(config-pmap-c)# shape average 8000000 32000 32000
Router(config-pmap-c)# exit
Router(config)# map-class frame-relay fr-shaping
Router(config-map-class)# no frame-relay adaptive-shaping
Router(config-map-class)# service-policy input fr-pmap
Router(config-map-class)# service-policy output fr-pmap
Router(config-map-class)# exit
Router(config)# interface POS7/15.1 point-to-point
Router(config-subif)# ip address 72.0.0.1 255.255.0.0
Router(config-subif)# no cdp enable
Router(config-subif)# frame-relay interface-dlci 18 
Router(config-fr-dlci)# class fr-shaping
Router(config-fr-dlci)# exit
```
## <span id="page-19-0"></span>**Configuring Dynamic Packet Transport Protocol**

Dynamic Packet Transport (DPT) is a packet ring technology that allows you to scale and distribute your Internet and IP services across a reliable optical packet ring infrastructure.

For general overview information for DPT, refer to the *Dynamic Packet Transport Feature Guide* at this URL:

http://www.cisco.com/univercd/cc/td/doc/product/software/ios120/120newft/120limit/120s/srpapsgs.htm

The 2-port OC-48c/STM-16c OSM can be used as a 2-port POS/SDH uplink module or as a single-port DPT module. When the 2-port OC-48c/STM-16c OSM is used as a DPT module, one of the OC-48 interfaces functions as the Side-A interface and the other as the Side-B interface.

[Figure 3-5](#page-19-1) shows a DPT ring created with two 1-port OC-48c/STM-16c SRP modules installed in the Cisco 12000 series router and one 2-port OC-48c/STM-16c OSM installed in the Cisco 7600 series routers.

#### <span id="page-19-1"></span>*Figure 3-5 SRP/DPT Ring Example*

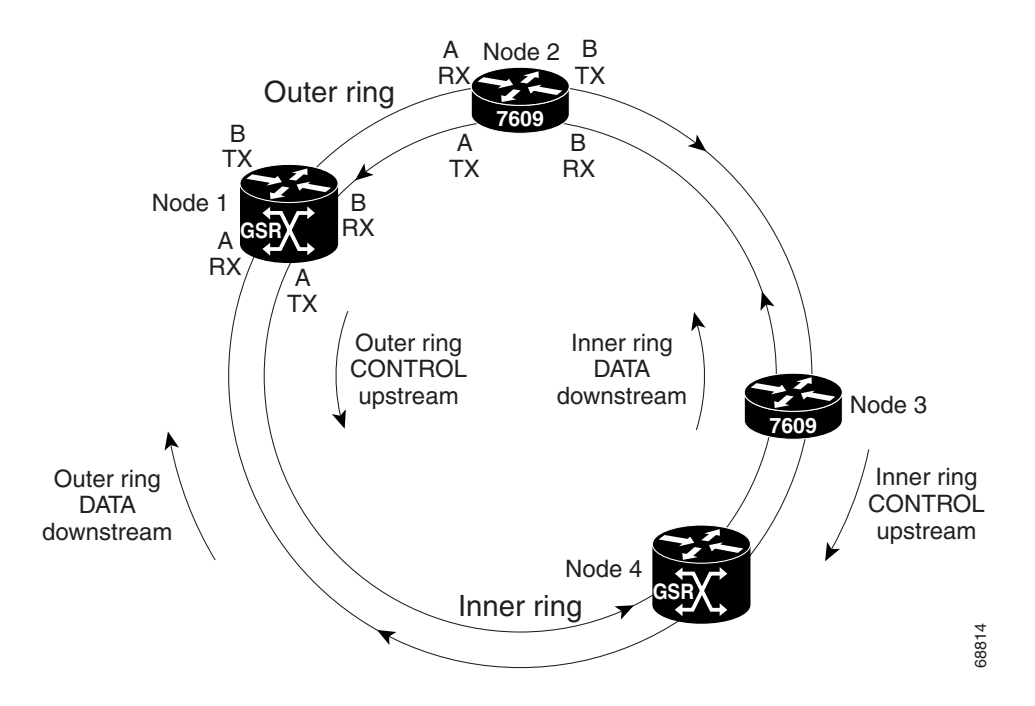

To configure DPT on the 2-port OC-48c/STM-16 OSM, perform this task from configuration mode:

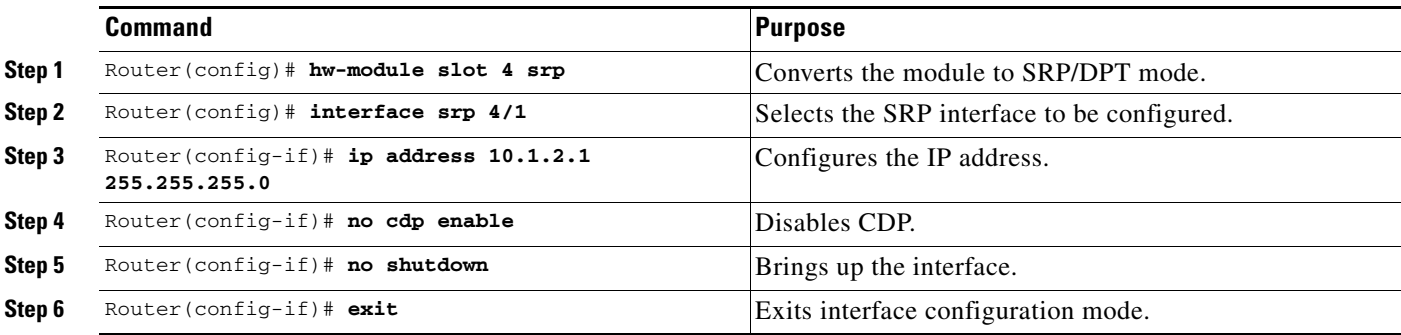

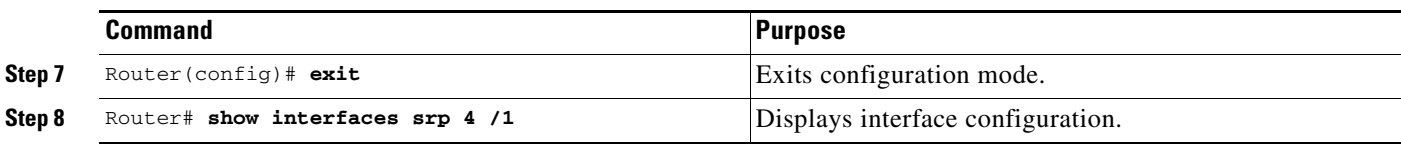

This example shows how to configure the 2-port OC-48c/STM-16c OSM for SRP/DPT mode.

Router(config)# **hw-module slot 4 srp** 

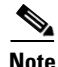

**Note** Wait for the module in slot 4 to be configured to SRP/DPT mode and automatically reloaded. Continue with the configuration.

```
Router(config)# interface srp 4/1
Router(config-if)# ip address 10.1.2.1 255.255.255.0
Router(config-if)# no cdp enable
Router(config-if)# no shutdown
Router(config-if)# exit
Router(config)# exit
Router# show interfaces srp 4/1
SRP4/1 is up, line protocol is up 
   Hardware is SRP, address is 00d0.01d7.4c0a (bia 00d0.01d7.4c0a)
   Internet address is 10.1.2.1/24
   MTU 4470 bytes, BW 2488000 Kbit, DLY 100 usec, 
      reliability 255/255, txload 1/255, rxload 41/255
   Encapsulation SRP2,
   Side A: loopback not set
   Side B: loopback not set
     3 nodes on the ring MAC passthrough not set 
     Side A: not wrapped IPS local: IDLE IPS remote: IDLE
     Side B: not wrapped IPS local: IDLE IPS remote: IDLE
   Scramble enabled 
   Last input 00:00:00, output 00:00:00, output hang never
   Last clearing of "show interface" counters never
   Input queue: 0/75/0/0 (size/max/drops/flushes); Total output drops: 0
   queuing strategy: fifo
   Output queue :0/40 (size/max)
   Side A: 5 minutes output rate 0 bits/sec, 0 packets/sec
           5 minutes input rate 0 bits/sec, 0 packets/sec
   Side B: 5 minutes output rate 0 bits/sec, 0 packets/sec
           5 minutes input rate 0 bits/sec, 0 packets/sec
   L2 Switched: ucast: 0 pkt, 0 bytes - mcast: 0 pkt, 0 bytes
   L3 in Switched: ucast: 0 pkt, 0 bytes - mcast: 0 pkt, 0 bytes mcast
   L3 out Switched: ucast: 0 pkt, 0 bytes 
      360563 packets input, 286645033 bytes, 0 no buffer
      Received 0 broadcasts, 43 runts, 0 giants, 0 throttles
      50 input errors, 0 CRC, 0 frame, 0 overrun, 0 ignored, 7 abort
      847443 packets output, 34168034 bytes, 0 underruns
      0 output errors, 0 collisions, 3 interface resets
      0 output buffer failures, 0 output buffers swapped out
      Side A received errors:
         33 input errors, 0 CRC, 0 ignored,
         29 framer runts, 0 framer giants, 4 framer aborts,
         0 mac runts, 0 mac giants, 0 mac aborts
      Side B received errors:
         17 input errors, 0 CRC, 0 ignored,
         14 framer runts, 0 framer giants, 3 framer aborts,
         0 mac runts, 0 mac giants, 0 mac aborts
Router#
```
## <span id="page-21-0"></span>**Configuring Bridging Control Protocol**

When BCP is used to forward Ethernet frames over SONET no Layer 3 routing information needs to be exchanged, and the POS links function like Ethernet trunks carrying VLAN traffic over the existing reliable high-speed SONET network. BCP is not supported on DPT OSM.

#### **Usage Guidelines and Restrictions**

When configuring BCP, observe the following guidelines and restrictions.

**•** Each PXF complex supports only one instance of a VLAN. As a result, although more than one interface might be supported per PXF complex, the same VLAN cannot be configured on more than one interface per PXF complex. Depending on the particular POS OSM, each interface may share a PXF complex with other interfaces. For example, on a 4-port OC-12 POS OSM, port 1 and 2 share one PXF complex and port 3 and 4 share another PXF complex. If VLAN 400 is configured on port 1, that same VLAN cannot be configured on port 2. But VLAN 400 is allowed on either port 3 or port 4.

Additionally, if you configure a given VLAN for BCP, then you cannot configure the same VLAN for any other bridging feature on an interface attached to the same PXF complex. This includes Frame Relay bridging as well as VPLS (Virtual Private LAN Service).

• In order for a POS interface to support bridging, the POS interface minimum MTU size should be 24 bytes larger than the VLAN interfaces and Ethernet interfaces MTU size. This accounts for 6 bytes of RFC 3518 header and 18 bytes of 802.1Q header.

For example, if the MTU size on an ingress Ethernet port is 3000 bytes, the POS port MTU size should be at least 3024 bytes.

#### **Quality of Service Support**

OSMs use DSCP-based queuing and shaping, but because BCP does Layer 2 traffic forwarding, there is no DSCP value to look at. Instead, the 3-bit CoS field in the 802.1Q header is mapped to a 6-bit DSCP value.

When BCP is enabled, the CoS value in the 802.1Q header is mapped to the DSCP value in the IP header according to this default CoS to DSCP mapping:

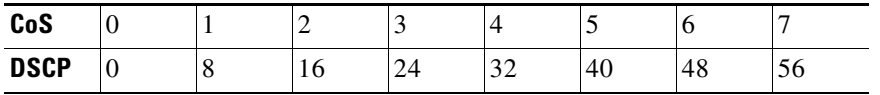

For information about QoS on the Layer 3 OSM ports, see Chapter 9, "Configuring QoS on the Optical Services Modules." For information on PFC2 QoS support, refer to the QoS chapter of the *Cisco 7600 Series Router Software Configuration Guide* at this URL:

[http://www.cisco.com/univercd/cc/td/doc/product/core/cis7600/software/122sx/swcg/qos.htm](/en/US/docs/routers/7600/ios/12.2SXF/configuration/guide/qos.html)

To configure BCP, peform this task:

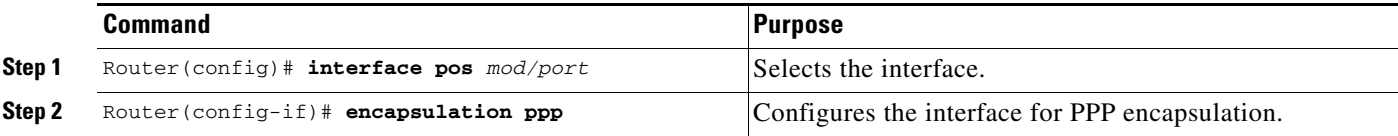

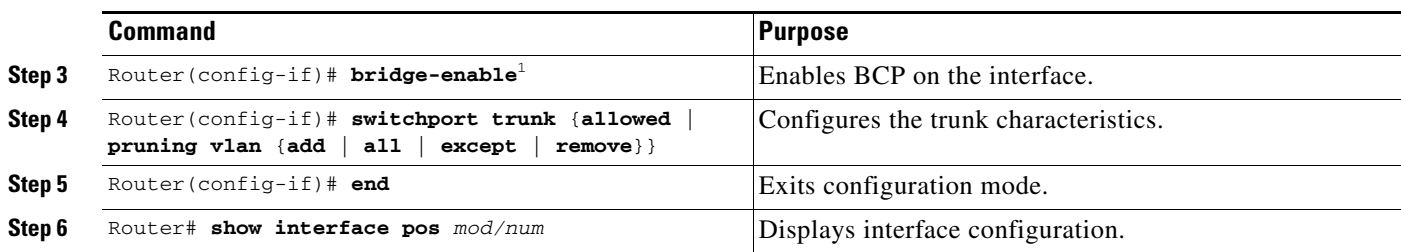

1. Enter the **bridge-enable** command while the port is in shutdown state. If you enter the **bridge-enable** command while the port is in up state, enter the **shutdown** command followed by the **no shutdown** command in order to bring up BCP on the POS port.

In this example, BCP forwarding of all VLANs except for VLAN 400 is configured on a POS interface:

```
Router# configure terminal
Enter configuration commands, one per line. End with CNTL/Z.
Router(config)# interface pos 3/2
Router(config)# encapsulation ppp
Router(config-if)# bridge-enable
Router(config-if)# switchport trunk allowed vlan all
Router(config-if)# switchport trunk allowed vlan remove vlan 400
Router(config-if)# shutdown
Router(config-if)# no shutdown
Router(config-if)# end
Router# show running-config interface pos 3/2
!
interface POS3/2
 ip address 2.2.2.2 255.255.255.0
  encapsulation ppp
 bridge-enable
  switchport
  switchport trunk allowed vlan 1-399,401-1005
  switchport mode trunk
 no cdp enable
end
Router# show interface pos 3/2 switchport
Name:Po3/2
Switchport:Enabled
Administrative Mode:trunk
Operational Mode:trunk
Administrative Trunking Encapsulation:dot1q
Operational Trunking Encapsulation:dot1q
Negotiation of Trunking:Off
Access Mode VLAN:1 (default)
Trunking Native Mode VLAN:1 (default)
Administrative private-vlan host-association:none 
Administrative private-vlan mapping:none 
Operational private-vlan:none 
Trunking VLANs Enabled:1-399,401-1005
Pruning VLANs Enabled:2-1001
Router# show interface pos 3/2 trunk 
Port Mode Encapsulation Status Native vlan
Po3/2 on 802.1q trunking 1
Port Vlans allowed on trunk
Po3/2 1-399,401-1005
Port Vlans allowed and active in management domain
Po3/2 1,31-32,34,91-92,100,500,1002-1005
```

```
Port Vlans in spanning tree forwarding state and not pruned
Po3/2 31-32,34,91-92,100,1002-1005
```
## <span id="page-23-1"></span>**OC-3c/STM-1 POS Module Configuration Example**

The following is an example of configuration file commands for a Cisco 7600 series router (first router) with an OC-3c/STM-1 POS module in slot 3 connected back-to-back with a Cisco 7500 series router (second router) with a POS Interface Processor (POSIP) module in slot 3.

The configuration commands for the first router are as follows:

```
interface pos 3/1
ip address 10.1.2.3 255.0.0.0
clock source internal
no shutdown
no keepalive
no cdp enable
no ip mroute-cache
crc 32
```
The configuration commands for the second router are as follows:

```
interface pos 3/0/0
ip address 10.1.2.4 255.0.0.0
clock source internal
no shutdown
no keepalive
no cdp enable
crc 32
```
## <span id="page-23-0"></span>**Configuring Multipoint Bridging**

Multipoint bridging enables point-to-multipoint bridging for Frame Relay data-link connection identifiers (DLCIs). This feature allows the use of multiple DLCIs per VLAN for bridging on the following OSMs:

- **•** 8-Port OC-3 POS
- **•** 16-Port OC-3 POS
- **•** 2-Port OC-12 POS
- **•** 4-Port OC-12 POS:
- **•** 1-Port OC-48 POS
- **•** 2-Port OC-48 POS/DPT

Multipoint bridging allows service providers to add support for Ethernet-based Layer 2 services to the proven technology of their existing Frame Relay legacy networks. Customers can then use their current VLAN-based networks over the Frame Relay cloud. This also allows service providers to gradually update their core networks to the latest Gigabit Ethernet optical technologies, while still supporting their existing customer base.

Frame Relay interfaces use [RFC 1490](http://www.ietf.org/rfc/rfc1490.txt) bridging, which provides an encapsulation method to allow the transport of Ethernet frames over each type of Layer 2 network.

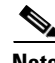

**Note** [RFC 1490](http://www.ietf.org/rfc/rfc1490.txt) has been obsoleted and superseded by [RFC 2427](http://www.ietf.org/rfc/rfc2427.txt), *[Multiprotocol Interconnect over Frame](http://www.ietf.org/rfc/rfc2427.txt)  [Relay](http://www.ietf.org/rfc/rfc2427.txt)*. To avoid confusion, this document continues to use the original RFC numbers.

In Cisco IOS Release 12.2(18)SXE, multipoint bridging supports the following modes of operation:

- Raw (default)—Default bridging access mode, in which the bridged connection acts on and transmit bridge protocol data unit (BPDU) packets.
- Access—Access-only bridging access mode, in which the bridged connection does not act on or transmit BPDU packets.
- **•** 802.1Q—Performs IEEE 802.1Q tagging to preserve the class of service (CoS) information from the Ethernet frames across the ATM network.
- **•** 802.1Q Tunnel—IEEE 802.1Q tunneling mode, so that service providers can use one VLAN to support customers with multiple VLANs, as well as accept untagged frames.

#### **Restrictions and Usage Guidelines**

The following restrictions apply to the Multipoint Bridging feature:

- **•** Supported only on Enhanced OSMs; non-enhanced OSMs are not supported.
- **•** Multipoint bridging on Frame Relay interfaces supports only IETF encapsulation. Cisco encapsulation is not supported on when doing multipoint bridging.
- **•** VLAN ID 1 is not available as a bridge domain for doing multipoint bridging.
- Multipoint bridging supports an absolute maximum of 60 VCs per each VLAN, and an absolute maximum number of VLANs per peer is 4096. We recommend configuring at most 30 VCs per VLAN, with at most 1024 VLANs per VC.

#### **Prerequisites**

The following prerequisites apply to Multipoint Bridging:

**•** VLANs must be manually added to the VLAN database, using the **vlan** command, to be able to use those VLANs in multipoint bridging.

#### **Configuring Multipoint Bridging for Frame-Relay Interfaces**

This section describes how to configure multipoint bridging on Frame-Relay interfaces. You can configure multipoint bridging on individual DLCI circuits. You can optionally add 802.1Q tagging or 802.1Q tunneling. To perform this configuration, use the following procedure.

#### **SUMMARY STEPS**

- **1. enable**
- **2. configure terminal**
- **3. vlan** {*vlan-id* | *vlan-range*}
- **4. interface** *iftype slot/port*
- **5. no ip address**
- **6. encapsulation frame-relay ietf**

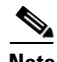

**Note** The **encapulsulation frame-relay ietf** command does not work with Cisco encapsulation.

- **7. mls qos trust** {**cos** | **dscp**}
- **8. interface** *iftype slot/port.subinterface* {**multipoint** | **point-to-point**}
- **9. mls qos trust** {**cos** | **dscp**}
- **10. frame-relay interface-dlci** *dlci* [**ietf**]
- **11. bridge-domain** *vlan-id* [**access** | **dot1q** | **dot1q-tunnel**] [**split-horizon**]
- **12. end**

#### **DETAILED STEPS**

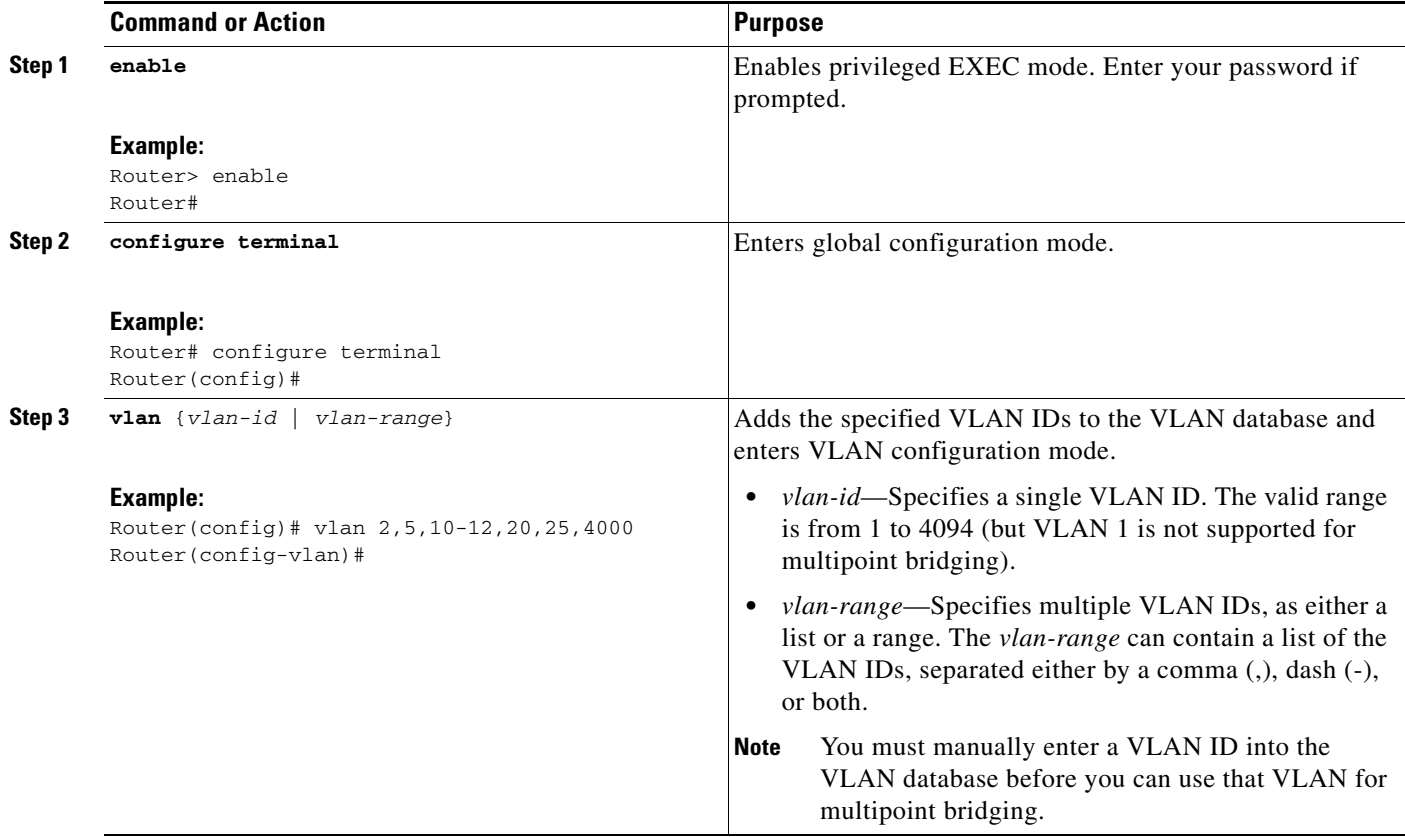

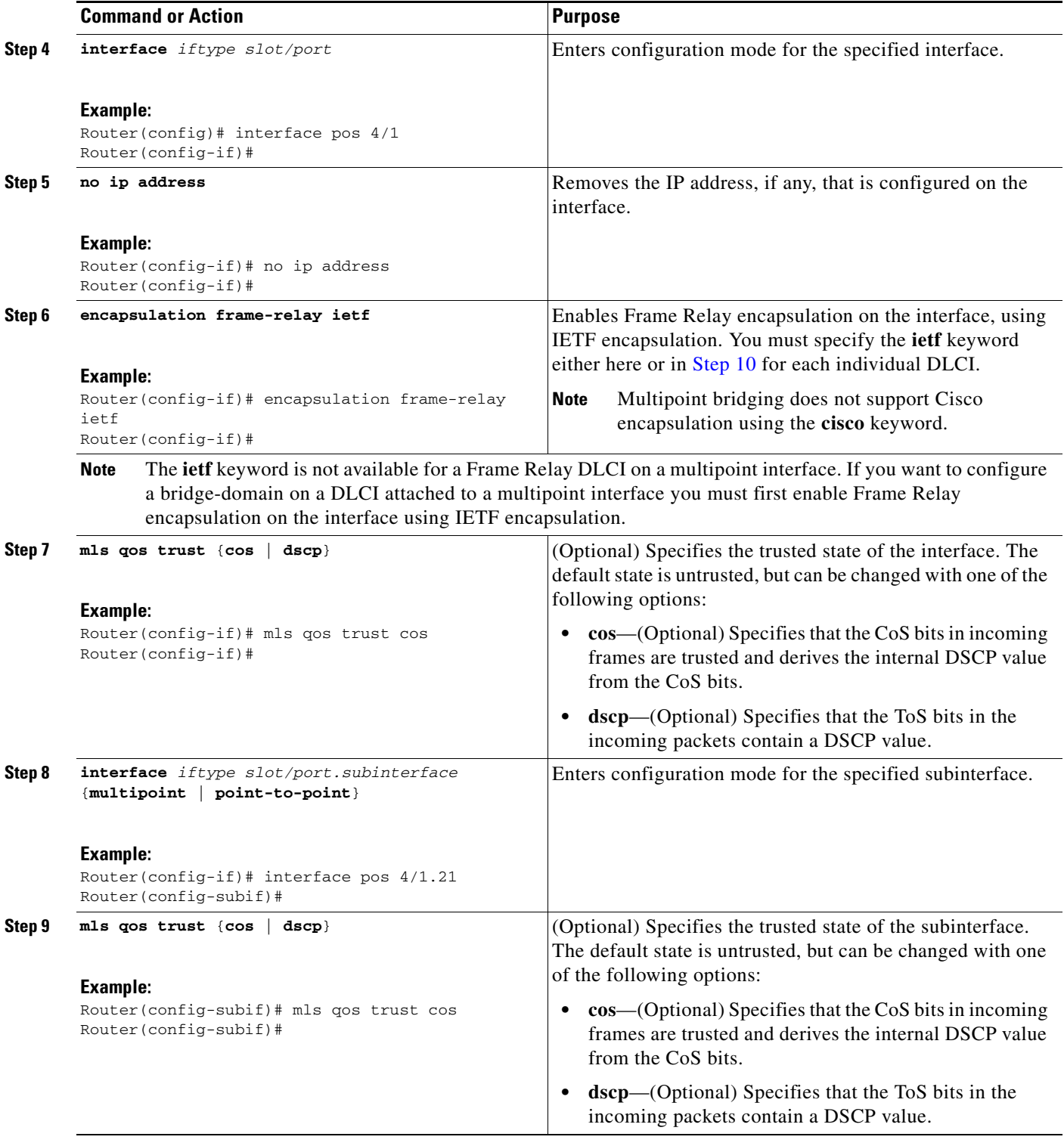

<span id="page-27-0"></span>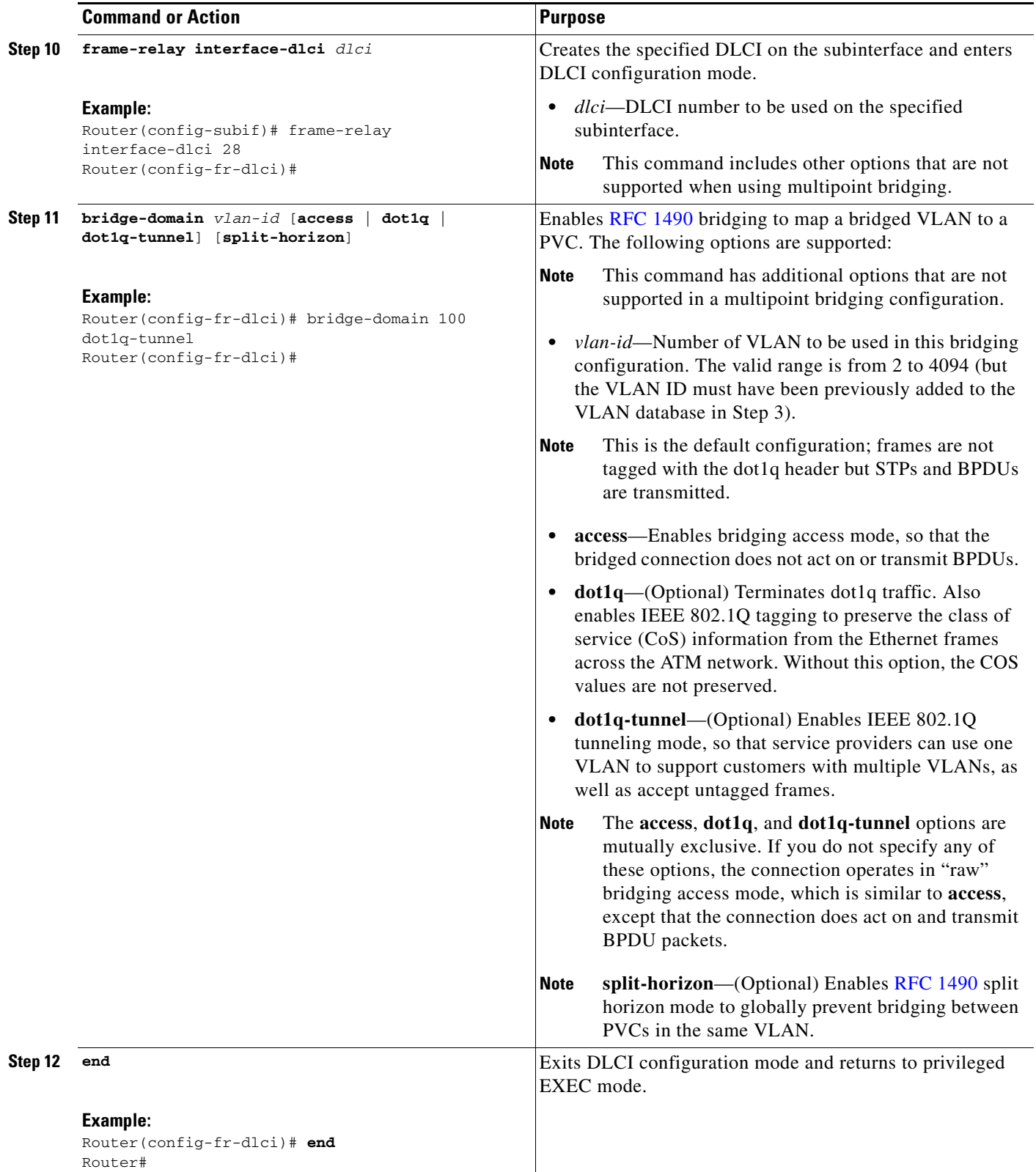

П

The following is an example of a Multipoint Bridging configuration on a Frame-Relay interface:

```
frame-relay switching
...
!
interface POS3/8
 no ip address
 encapsulation frame-relay ietf 
 logging event link-status
 mls qos trust dscp
 clock source internal
 frame-relay intf-type dce
!
interface POS3/8.10 multipoint
 mls qos trust dscp
 frame-relay interface-dlci 120
  bridge-domain 100 dot1q-tunnel
  frame-relay interface-dlci 130
  bridge-domain 100 dot1q-tunnel
```
## **Configuring Strict Priority LLQ Support on POS Optical Service Modules**

Starting with Cisco IOS Release 12.2(18)SXE, the Low Latency Queuing feature is changed for the Packet over SONET (POS) Optical Services Modules. With this change, priority queue policing is supported on these OSMs. Using Hierarchical Queuing Framework (HQF), the **police** command is combined with strict priority in a class on the OSM.

**Note** This command is supported on the OC-3 and OC-12 modules. It is not supported on the OC-48 modules. The **priority percent** *%* and **priority** *kbps* commands from previous releases are no longer supported on the OC-3 and OC-12 modules. However, these commands are still supported on the POS OC-48 OSM.

If a second priority police class is included in the policy, police must be configured first.

To configure strict priority LLQ support, perform the following tasks, starting in global configuration mode:

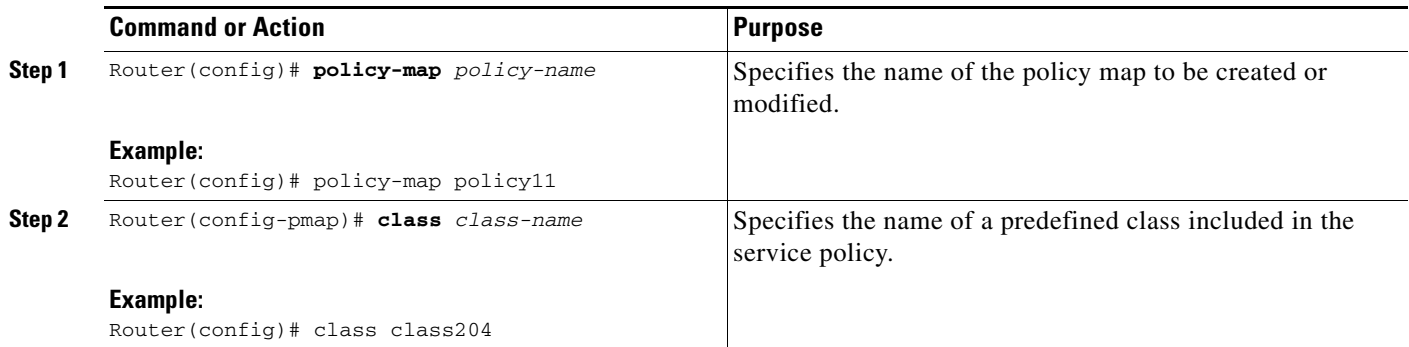

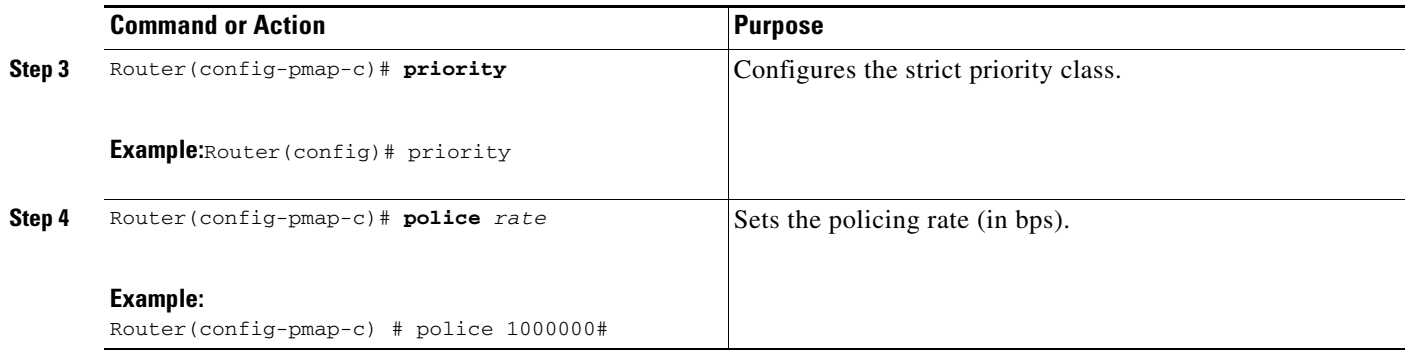

### **Examples**

The following example shows a typical configuration and verification for the supported POS OSMs:

```
!
 Policy Map child-pos
    Class prec1
     priority
    police cir 1000000 bc 31250 be 31250 conform-action transmit exceed-action drop
    Class prec2
      bandwidth remaining 50 (%)
    Class prec3
      bandwidth remaining 30 (%)
    Class class-default
      bandwidth remaining 20 (%)
!
    Class class-default
      bandwidth 2200 (kbps)
      shape average 3000000 12000 12000
      service-policy child-pos
!
interface POS3/2
no ip address
encapsulation frame-relay
mls qos trust dscp
clock source internal
end
!
interface POS3/2.16 point-to-point
ip address 25.0.0.1 255.255.255.0
mls qos trust dscp
no cdp enable
frame-relay interface-dlci 16 
service-policy output parent-pos
end
The following show command verifies the configuration:
```

```
Router #show policy interface pos3/2.16
```
POS3/2.16 Service-policy output:parent-pos Class-map:class-default (match-any) 0 packets, 0 bytes 5 minute offered rate 0 bps, drop rate 0 bps Match:any Queueing

 queue limit 550 (packets) (queue depth/total drops/no-buffer drops) 0/0/0 (pkts queued/bytes queued) 0/0 bandwidth 2200 kbps shape (average) cir 3000000, bc 12000, be 12000 target shape rate 3000000 (shape parameter is rounded to 2944000 bps due to granularity) lower bound cir 0, adapt to fecn 0 Service-policy :child-pos Class-map:prec1 (match-all) 0 packets, 0 bytes 5 minute offered rate 0 bps, drop rate 0 bps Match:ip precedence 1 Priority:b/w exceed drops:0 police: cir 1000000 bps, bc 31250 bytes (Police cir is rounded to 983040 bps due to granularity) Class-map:prec2 (match-all) 0 packets, 0 bytes 5 minute offered rate 0 bps, drop rate 0 bps Match:ip precedence 2 Queueing queue limit 150 (packets) (queue depth/total drops/no-buffer drops) 0/0/0 (pkts queued/bytes queued) 0/0 bandwidth remaining 50% (600 kbps) (bandwidth parameter is rounded to 504 kbps due to granularity) Class-map:prec3 (match-all) 0 packets, 0 bytes 5 minute offered rate 0 bps, drop rate 0 bps Match:ip precedence 3 Queueing queue limit 90 (packets) (queue depth/total drops/no-buffer drops) 0/0/0 (pkts queued/bytes queued) 0/0 bandwidth remaining 30% (360 kbps) (bandwidth parameter is rounded to 300 kbps due to granularity) Class-map:class-default (match-any) 0 packets, 0 bytes 5 minute offered rate 0 bps, drop rate 0 bps Match:any Queueing queue limit 60 (packets) (queue depth/total drops/no-buffer drops) 0/0/0 (pkts queued/bytes queued) 0/0 bandwidth remaining 20% (240 kbps) (bandwidth parameter is rounded to 197 kbps due to granularity)

Router#

**Optical Services Modules Installation and Configuration Note, 12.2SX** П